## 図面比較2 図面比較機能説明

ファイル又はフォルダ同士で図面の比較をして相違結果を図面ファイルで作成します。

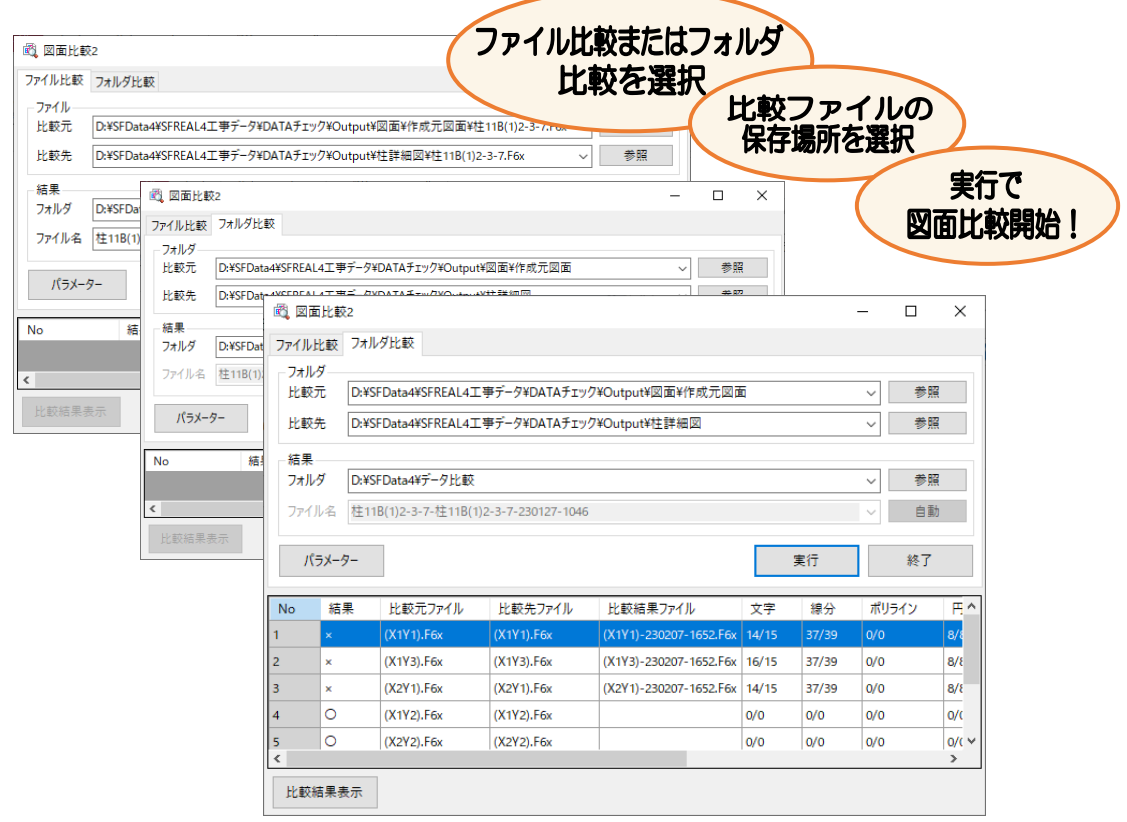

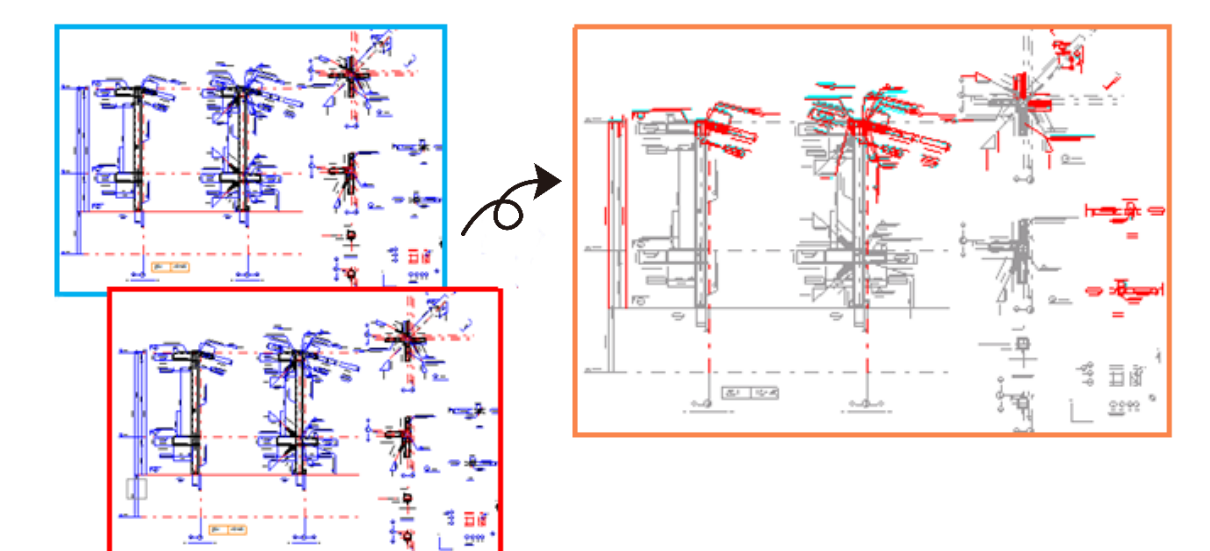

1. ファイル比較またはフォルダ比較を選択します。

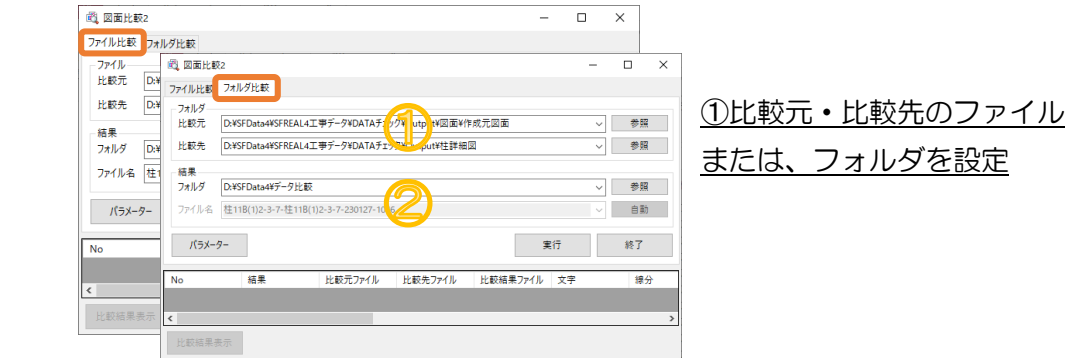

②比較結果を保存するフォルダ・ファイル名を設定

 自動をクリックすると比較元+比較先+日時でファイル名を作成します。 フォルダ比較では、ファイル名の設定はできません。

2. 「実行をクリックすると比較が開始され、比較結果が表示されます。 比較した結果、図形データに相違がある場合は結果に×がつきます。 比較結果表示または、比較結果ファイル名をダブルクリックすると Arris が起動し、 比較図面を表示します。

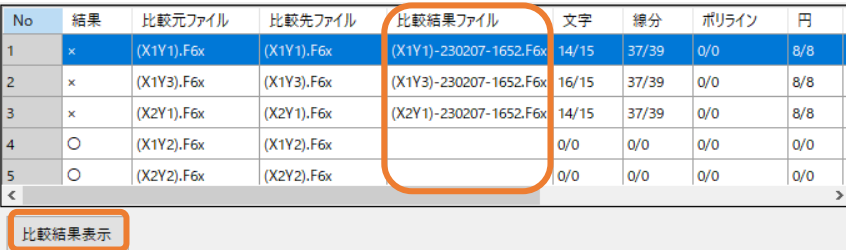

\*相違データがない場合は、ファイルを作成しません。

3. パラメーターをクリックすると比較処理パラメーター画面が表示され、比較ファ イル作成時の色の設定や出力ファイル形式の変更ができます。

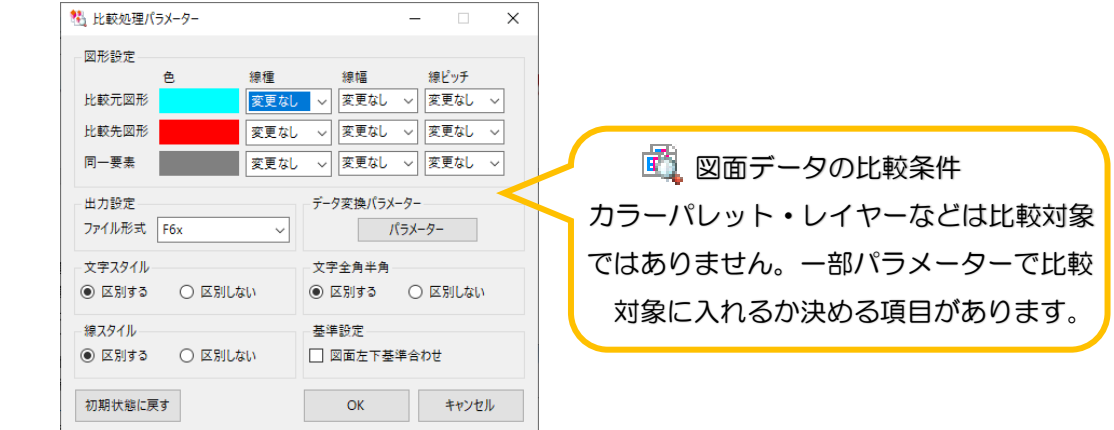